# *User Preferences* **Technical Brief**

## **Overview**

The Codonics NP-1600 printer controls image processing on a per user basis. This provides maximum flexibility of output for each user accessing the printer. All incoming print jobs have a **username** attached to them which is used by the printer at various points during image processing to select user specific settings and to apply security and accounting functions. Image formatting and color management features can be associated with a **username** so images sent by that user will be processed using different settings than the printer defaults. These include features such as gamma, scaling, PostScript antialiasing, etc. When no user settings are present for the current **username**, the printer default settings (selected through the front panel) are used.

## **Printer Default and User Settings**

There are a number of selectable parameters that effect image processing.

## **Image Processing Settings**

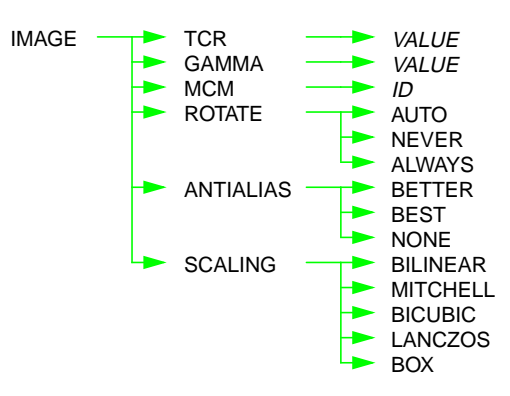

## **Setting Printer Defaults**

Printer default settings are used when processing an image file if no user settings are present for the current **username**. The printer default settings may be assigned through the printer's front panel or by sending a simple ASCII file to Logical Device 0 when logged in as **root**.

### **Front Panel Setting**

Default values are used for any users who have not stored a personal settings file on the printer. These values are entered into the printer as follows:

With the front panel displaying the READY message, press the **<Setup>** key. Press the **<Down-arrow>** key until the IMAGE menu is displayed, and then press **<Setup>**. Scroll

through the selections with the **<Up-arrow>** and **<Downarrow>** keys until the desired item is displayed and press **<Setup>**. Using the **<Up-arrow>** and **<Down-arrow>** keys, select the desired value and then press **<Setup>**. Finally, scroll through the menu items until EXIT is displayed and press **<Setup>**.

The front panel menu hierarchy just described is summarized below:

READY → IMAGE → Image Processing Function → Value

### **Sending a Printer Default Settings File**

The file must be a plain ASCII text file. Send the text file to Logical Device 0 of the printer using the FTP or LPR programs. You must be logged into your system as **root**, or with FTP use **root** for the **username**.

For example, create a file (e.g., **PrinterDefault.txt**) with the following text:

**SCALE BICUBIC ROTATE AUTO TCR 0 GAMMA 1.2**

*Note:* User settings processed by Logical Device 0 are expected to be ASCII text files with one command per line. A common problem is creating these files with word processors that embed control characters and other non-ASCII bytes in the files. Try using the **vi** command on UNIX systems or **edit** on MS-DOS and Windows systems. For Macintosh systems, use the text editor provided on the Apple Laserwriter 8.1.1 Driver and NP-1600 PPD File diskette.

The FTP session would look like this:

### **ftp myprinter**

Connected to myprinter 220 np1600 FTP server (Version 5.60) ready. Name (myprinter:username): **root** 331 Use printer # [0-2, 8, 9, 10, 11-99, 100-104] for password. Password: **0** *Note: Password will not display.* 230 User root logged in on System Device. ftp> **bin** 200 Type set to I. ftp> **put PrinterDefault.txt** ftp> **quit**

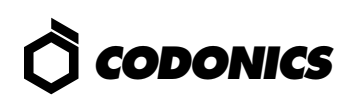